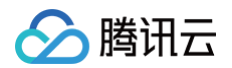

# 故障处理

云联网

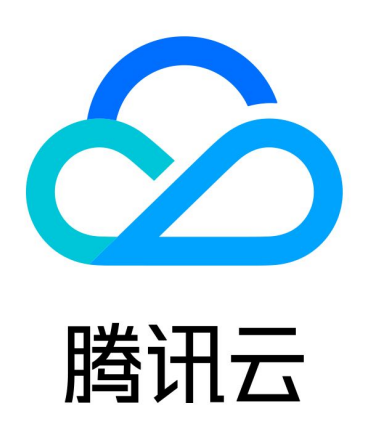

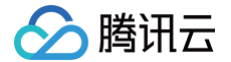

【版权声明】

©2013-2025 腾讯云版权所有

本文档(含所有文字、数据、图片等内容)完整的著作权归腾讯云计算(北京)有限责任公司单独所有,未经腾讯云 事先明确书面许可,任何主体不得以任何形式复制、修改、使用、抄袭、传播本文档全部或部分内容。前述行为构成 对腾讯云著作权的侵犯,腾讯云将依法采取措施追究法律责任。

【商标声明】

### ◇腾讯云

及其它腾讯云服务相关的商标均为腾讯云计算(北京)有限责任公司及其关联公司所有。本文档涉及的第三方主体的 商标,依法由权利人所有。未经腾讯云及有关权利人书面许可,任何主体不得以任何方式对前述商标进行使用、复 制、修改、传播、抄录等行为,否则将构成对腾讯云及有关权利人商标权的侵犯,腾讯云将依法采取措施追究法律责 任。

【服务声明】

本文档意在向您介绍腾讯云全部或部分产品、服务的当时的相关概况,部分产品、服务的内容可能不时有所调整。 您所购买的腾讯云产品、服务的种类、服务标准等应由您与腾讯云之间的商业合同约定,除非双方另有约定,否则, 腾讯云对本文档内容不做任何明示或默示的承诺或保证。

【联系我们】

我们致力于为您提供个性化的售前购买咨询服务,及相应的技术售后服务,任何问题请联系 4009100100或 95716。

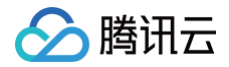

## 文档目录

[故障处理](#page-3-0)

[使用云联网打通两个 VPC 后网络不通](#page-3-1)

# <span id="page-3-1"></span><span id="page-3-0"></span>故障处理 使用云联网打通两个 VPC 后网络不通

最近更新时间:2024-08-27 17:00:31

#### 现象描述

通过云联网打通两个 VPC 网络后,发现网络 ping 不通。

#### **① 说明:**

- 测试网络连通性可使用如下方式之一:
	- ping 命令: 用于测试源主机与目标主机网络是否连通,使用方式: ping 对端 IP。
	- telnet 命令: 用于测试指定目标主机的端口是否可达,使用方式: telnet **对端 IP地址对端端口** 号。
- 腾讯云数据库、CFS/ES 集群等默认禁 ping,建议使用 telnet 检测连通性。
- 内网负载均衡的 VIP (virtual IP) 仅支持来自本 VPC 的客户端 ping,因此使用云联网打通的网络, 不能通过网络 ping 对端网络的内网负载均衡的 VIP 来测试网络连通性,可以使用 ping 对端 CVM, 或 telnet CLB 服务端口。

#### 可能原因

- 云服务器内部安装了 docker 容器,存在容器路由
- 通信子网间网段冲突,导致路由失效
- 安全组规则未放通
- 子网 ACL 规则未放通
- 云服务器内部开启了防火墙

#### 处理步骤

#### 步骤一:检查通信两端云服务器是否存在 docker 路由

- 1. 进入 [云服务器控制台](https://console.cloud.tencent.com/cvm/instance/index?rid=16),单击云服务器右侧的**登录**,按照界面提示输入密码或密钥,以 [标准方式登录云服务器](https://cloud.tencent.com/document/product/213/5436), 并执行 route 查看系统内部路由表。
- 2. 查看系统内是否存在 docker 容器网段路由,且与对端云服务器所在子网网段相同。
- 如存在容器网段路由,且容器网段与对端子网网段重叠,容器网段路由与 VPC 互通路由将发生冲突,此时系统 将优先选择容器路由,从而导致与对端访问不通。请更换为其他网段的通信子网,或修改容器网段,处理后请再 次尝试 ping 测试问题是否解决,解决则结束,未解决则继续排查 [步骤二](#page-4-0) 。
- 如不存在,请继续排查 <del>步骤</del>二 。

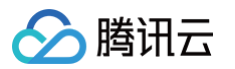

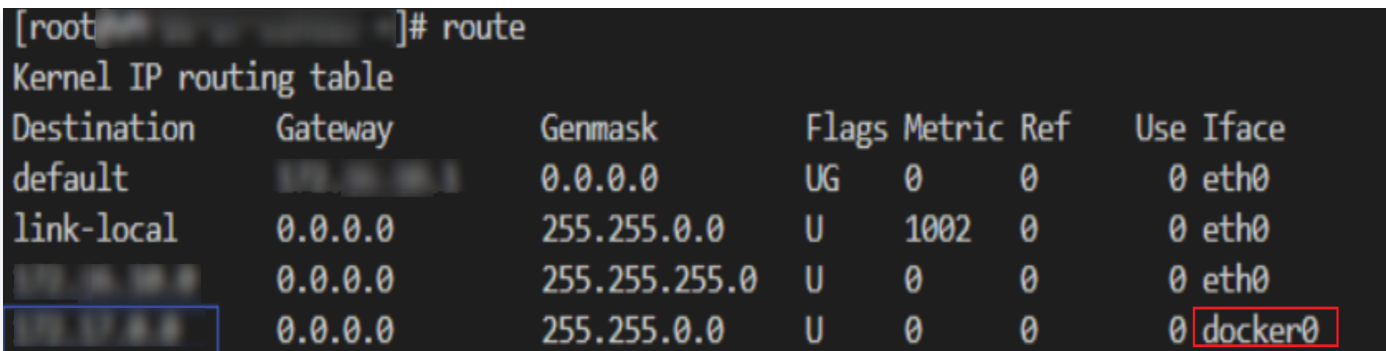

#### 步骤二:判断两个 VPC 子网网段是否冲突导致路由失效

- <span id="page-4-0"></span>1. 登录 [私有网络控制台](https://console.cloud.tencent.com/vpc/ccn),单击**云联网**,进入云联网控制台。
- 2. 单击云联网实例 ID, 进入详情页面。
- 3. 单击路由表页签, 查看路由表中是否有失效路由。
- 如存在**失效**路由,即如下图所示存在两条到相同目的端的路由条目,从而导致 [路由冲突 失](https://cloud.tencent.com/document/product/877/18679#.E8.B7.AF.E7.94.B1.E9.99.90.E5.88.B6.5B.5D(id.3Alyxz))效,请根据实际情况 删除/禁用冲突网段的路由,启用需要通信的路由,然后再尝试 ping 测试问题是否解决,解决则结束,未解决则 继续排查。
- 如不存在**失效**路由,请继续排查 [步骤三](#page-4-1) 。

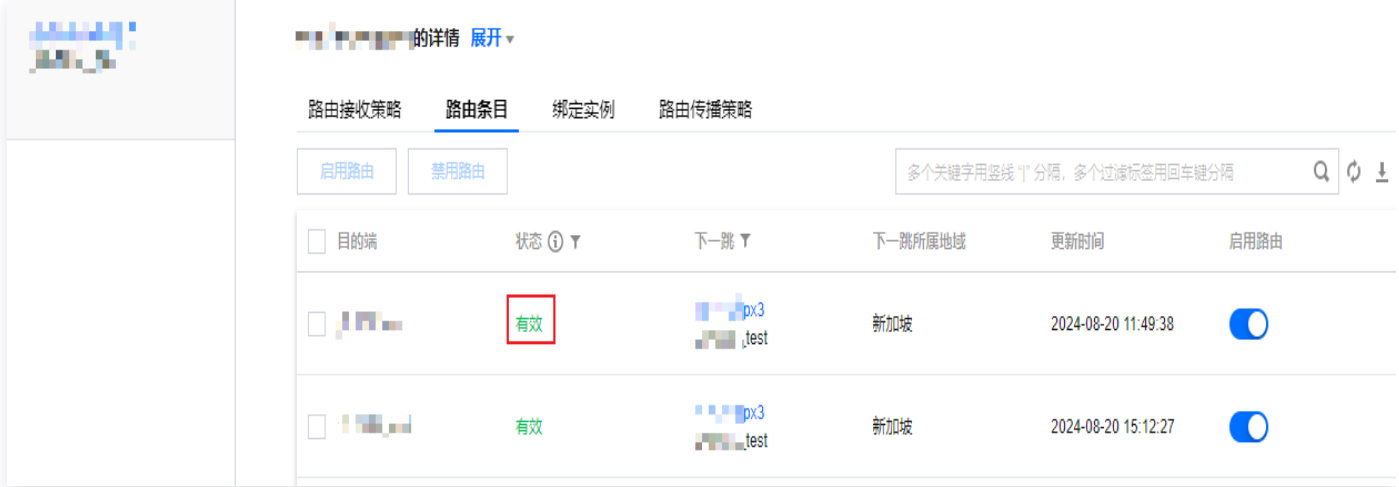

#### 步骤三:检查通信两端云服务器的安全组规则是否放通

- <span id="page-4-1"></span>1. 登录 [云服务器控制台](https://console.cloud.tencent.com/cvm)。
- 2. 单击云服务器实例 ID,进入实例详情界面。
- 3. 单击安全组页签,查看是否有放通 ICMP 协议,及对应来源 IP/目的 IP 的出入站安全组规则。
- 。如无对应协议规则,或规则为**拒绝**,请单击**编辑**修改对应协议的安全组规则,然后尝试 ping 测试问题是否解 决,解决则结束,未解决则继续排查 [步骤四](#page-5-0) 。
- 如安全组出入站规则均正确,请继续排查 [步骤四](#page-5-0)。 异常示例:

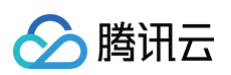

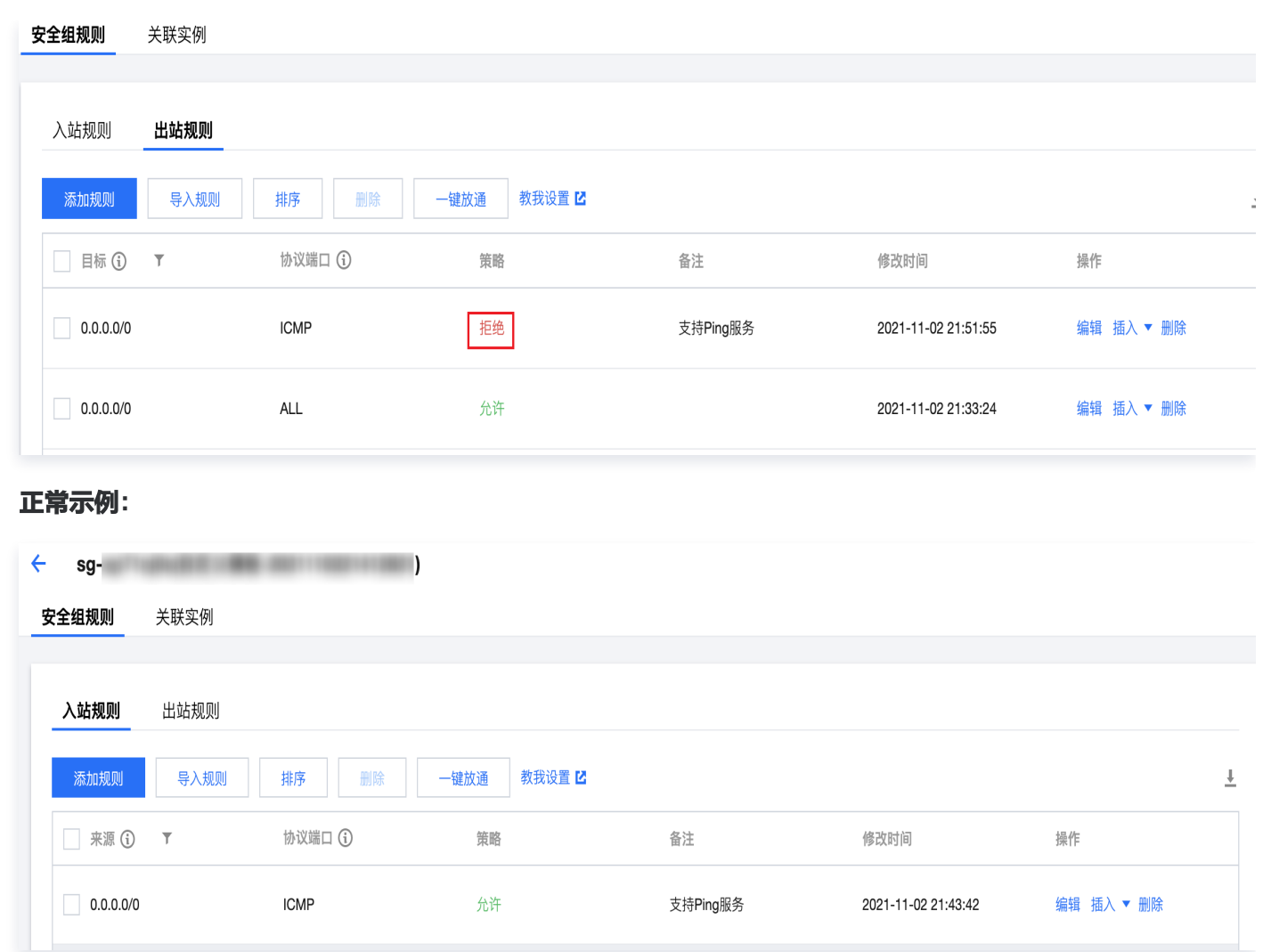

#### <span id="page-5-0"></span>步骤四:检查通信两端子网关联的 ACL 规则是否放通

1. 在云服务器详情页,单击该云服务器所属子网 ID 进入子网详情界面。

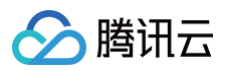

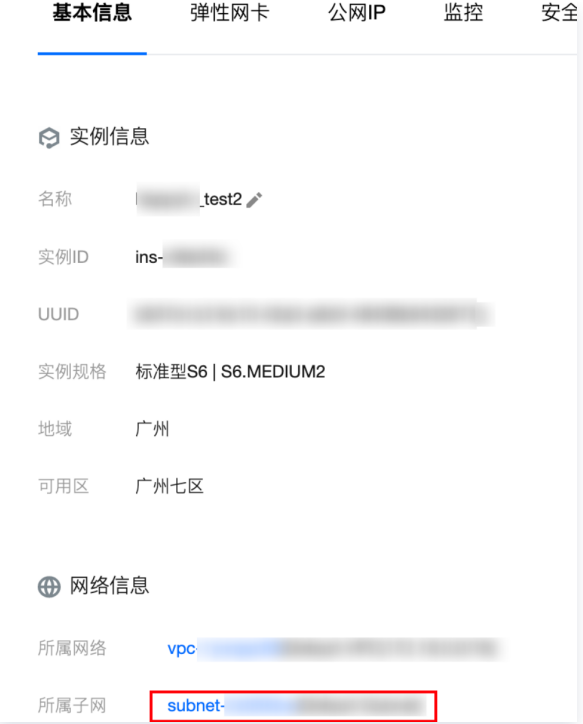

- 2. 单击 ACL 规则页签,查看子网是否绑定了网络 ACL,且 ACL 出入站规则中,是否有拒绝 ICMP 协议,及来 源/目标 IP 的规则。
- 如未绑定 ACL,请继续排查 [步骤五](#page-6-0) 。

**The Contract of Street** 

- 如绑定了 ACL,且 ACL 规则已允许相应协议及 IP,则继续排查 步骤五 。
- 如绑定了 ACL,但 ICMP 规则为**拒绝**,或 ACL 中无 ICMP 规则,请单击 ACL ID,进入 ACL 界面,修改使 得对应协议及来源/目标 IP 的规则为允许,然后尝试 ping 测试问题是否解决,解决则结束,未解决则继续排查 [步骤五](#page-6-0)。

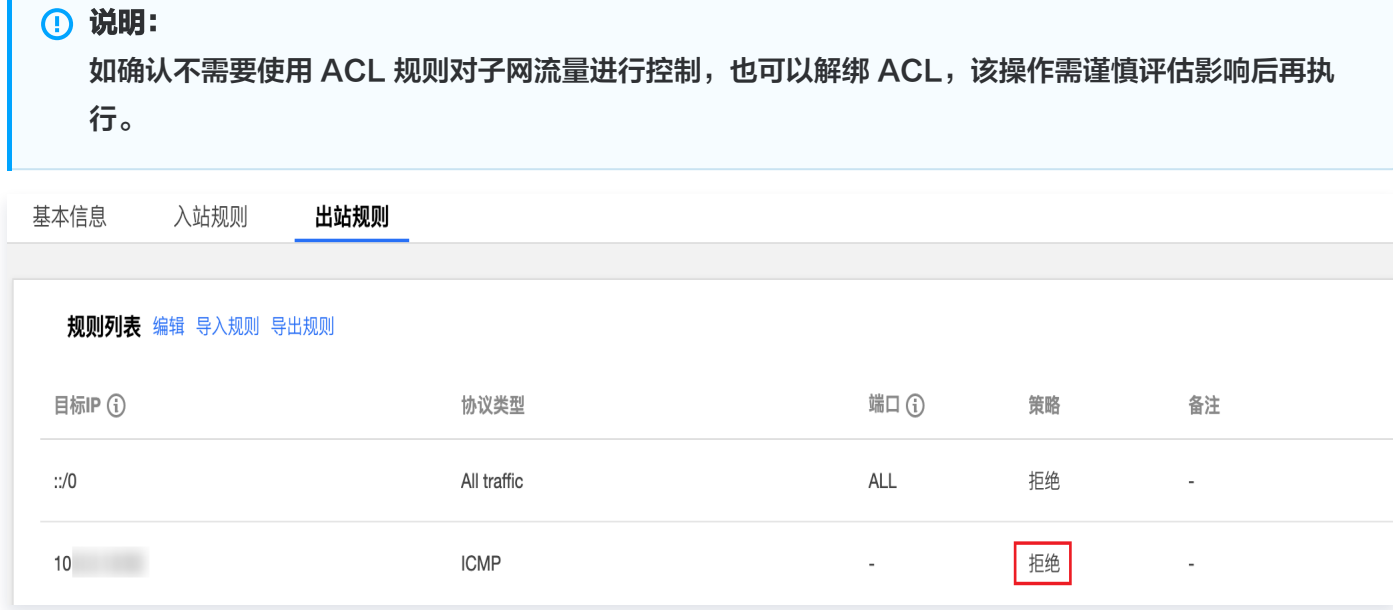

#### 步骤五:请检查通信两端云服务器是否开启了防火墙

<span id="page-6-0"></span>请自行确认云服务器是否开启防火墙,如开启请确保防火墙不会对通信流量进行拦截,否则需要放通防火墙的限制。

#### **① 说明:**

△腾讯云

- 清除防火墙的操作方法请参见 [如何清除防火墙](https://cloud.tencent.com/document/product/213/17403#.E5.A6.82.E4.BD.95.E6.B8.85.E9.99.A4.E9.98.B2.E7.81.AB.E5.A2.99.EF.BC.9F)。
- 如已完成上述所有问题排查但问题依然存在,请做好问题记录,并联系 [售后在线支持。](https://cloud.tencent.com/online-service)